# **Troubleshooting Forum Issues**

If you're having trouble accessing the forum make sure "3rd party cookies are enabled" in your browser, log out of CongaChops.com, then follow the steps below to fix it.

#### **Chrome Browser**

- 1. Open Chrome settings
- 2. Click on Advanced settings
- 3. Click on Site Settings
- 4. Click on the Cookies option
- 5. Turn off the option to "Block third party cookies"

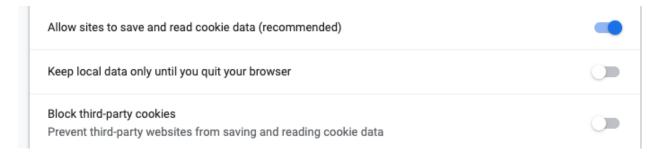

### Firefox Browser

- 1. Click the menu button
- 2. Select Content Blocking.
- 3. The Privacy & Security panel of Firefox Preferences will open. This is where you can view your settings for **Content Blocking**, which includes cookies.
- 4. Select the "Standard" option

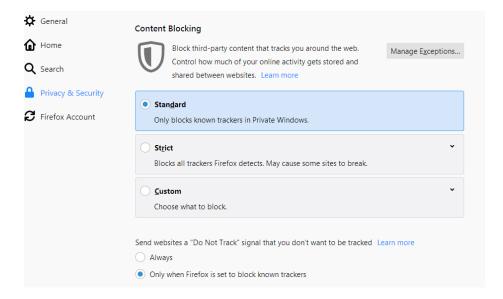

## How to check Safari settings on desktop:

1. Go to Safari > Preferences > Privacy > and make sure that Prevent cross-site tracking and Block all cookies boxes are unchecked

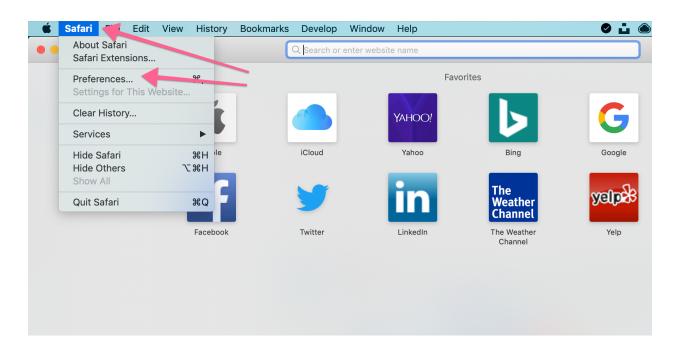

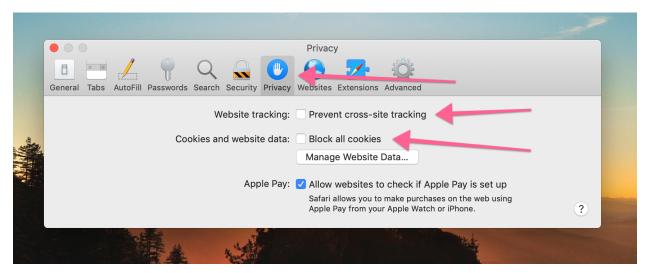

2. If these settings are correct, check to make sure you are using the most updated version of Safari.

## 3. Delete all cookies.

Go to Safari > Preference > Privacy > Manage Website Data > Remove All

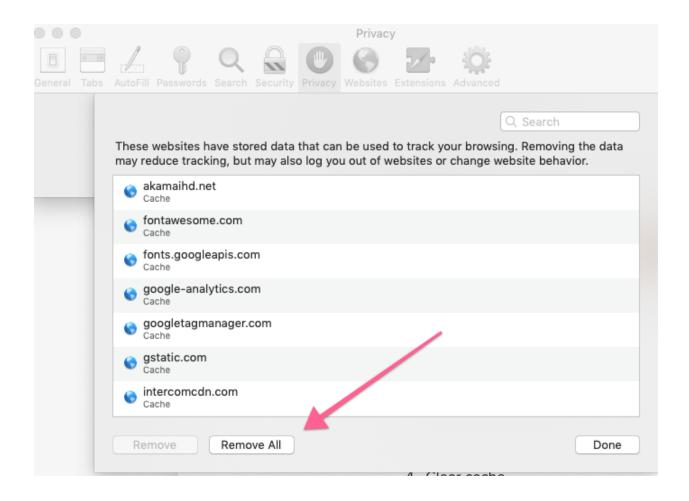

### 4. Clear cache.

Go to Safari > Preferences > Advanced > Check off "Show Develop menu in menu bar" > Close out of Preferences and go up to the menu bar at top of browser window > click Develop > then click "Empty Caches"..

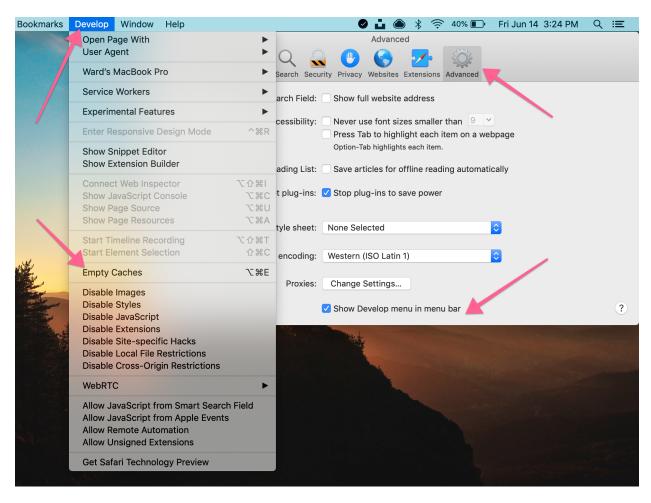

## How to check Safari settings on iOS (i.e. iPhone or iPad)

- 1. Cookie settings can be found on iOS by going to Settings > Safari > scroll down to "privacy and security"
- 2. The settings need to be the same as the Desktop directions above, but the settings screen looks a bit different. They should be set as follows:

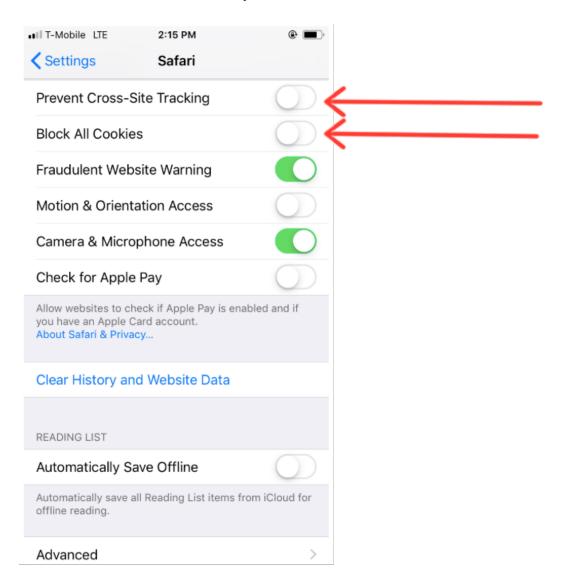

- 3. Make sure that Prevent Cross-Site Tracking and Block All Cookies are NOT toggled on.
- 4. If this doesn't fix the issue, make sure you're using the most recent version of Safari iOS.